# **Amex - Intégration**

Contenu

Plus d'information

[Présentation du moyen de paiement](https://docs.monext.fr/display/DT/Amex)

[Comment configurer votre compte ?](#page-0-0) [Comment proposer le paiement par mail à vos clients ?](#page-0-1) [Donnée obligatoire](#page-1-0) [Les champs obligatoires](#page-1-1) [Comment réaliser des tests ?](#page-2-0) [Les codes de retour](#page-2-1) [Pages associées](#page-2-2)

# <span id="page-0-0"></span>Comment configurer votre compte ?

Vous devez vous rapprocher de votre responsable de compte pour obtenir les informations nécessaires permettant de configurer votre compte sur Payline (contrat et le nom de la banque).

Ensuite veuillez adresser une demande à notre équipe support avec les informations, afin qu'ils puissent procéder au paramétrage dans votre compte commerçant du centre administration en indiquant l'identifiant commerçant et le nom de l'alias du numéro de contrat à créer. Vous devez réaliser des transactions 'pilote' pour valider le bon fonctionnement en production.

Le Card\_Code de Monext Online est AMEX

Contactez le [support Monext Online.](https://support.payline.com/hc/fr/requests/new)

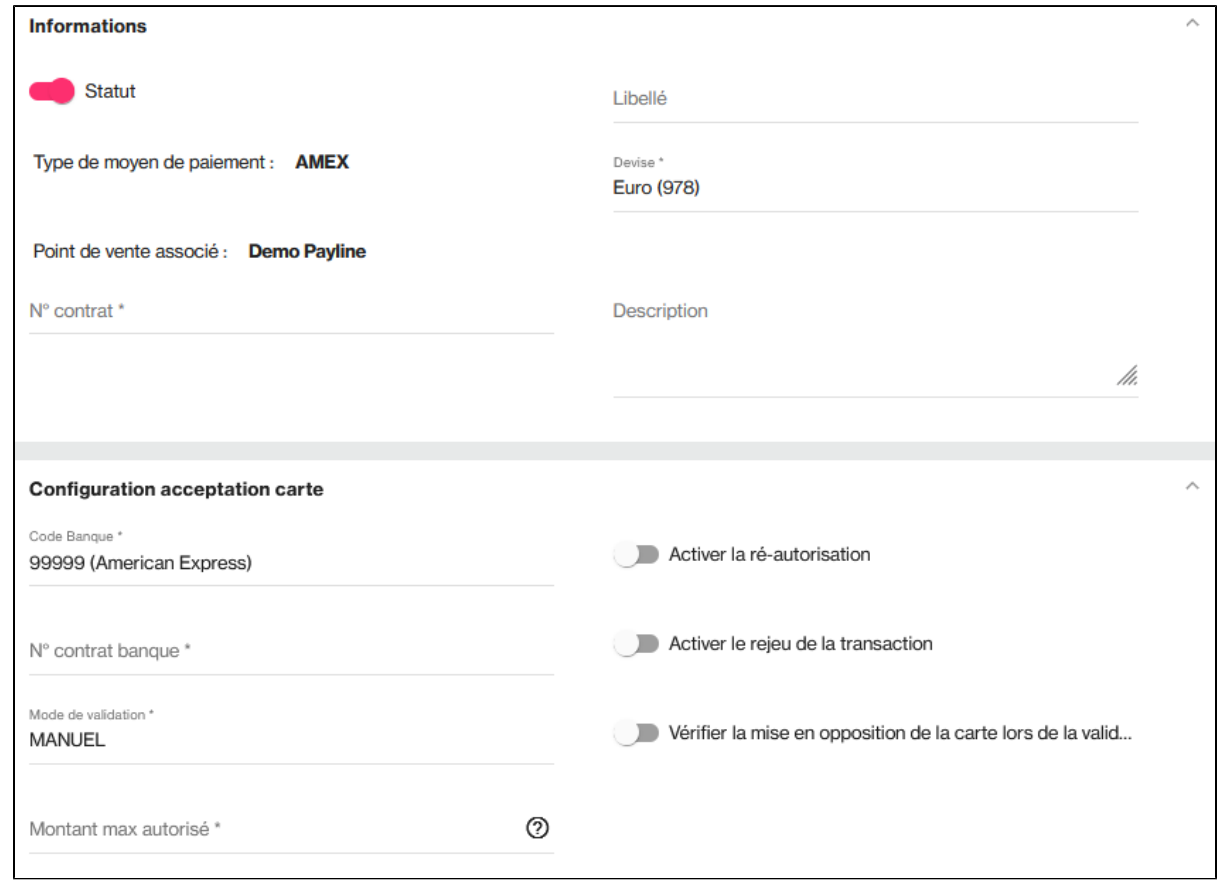

## <span id="page-0-1"></span>Comment proposer le paiement par mail à vos clients ?

### **Les principes d'utilisation**

Une fois le moyen de paiement activé, il est utilisable au travers des fonctions standard Payline en indiquant le contrat du moyen de paiement Contrat\_Number.

Le mode d'intégration est disponible avec l'API WebPayment : services [doWebPayment](https://docs.monext.fr/display/DT/Webservice+-+doWebPaymentRequest) et [getWebPaymentDetails.](https://docs.monext.fr/display/DT/Webservice+-+getWebPaymentDetailsRequest) Le mode d'intégration avec l'API DirectPayment avec le service [doAuthorization](https://docs.monext.fr/display/DT/Webservice+-+doAuthorizationRequest) et [getTransactionDetails.](https://docs.monext.fr/display/DT/Webservice+-+getTransactionDetailsRequest)

Une fois le moyen de paiement activé, il est utilisable au travers des fonctions Monext Online.

### **Les web services en mode Web**

- **Interfaces de paiement** : API WebPayment, Cente d'administration, TPEV, Batch.
- Paiement à la commande : en utilisant le service [doWebPayment](https://docs.monext.fr/display/DT/Webservice+-+doWebPaymentRequest) avec payment.mode à CPT et [code Action](https://docs.monext.fr/display/DT/Codes+-+Action) à 101.
- **Paiement à l'expédition** : en utilisant les services [doWebPayment](https://docs.monext.fr/display/DT/Webservice+-+doWebPaymentRequest) et [doCapture](https://payline.atlassian.net/wiki/spaces/DT/pages/29753484/Webservice+-+doCaptureRequest) avec le [code Mode](https://docs.monext.fr/display/DT/Codes+-+Mode) à CPT et [code Action](https://docs.monext.fr/display/DT/Codes+-+Action) à 100.
- **Demande d'information à 0 €** : en utilisant le service [doWebPayment](https://docs.monext.fr/display/DT/Webservice+-+doWebPaymentRequest) avec le [code Action](https://docs.monext.fr/display/DT/Codes+-+Action) à 108.
- **Mode de paiement** : comptant, différé, récurrent, n fois avec le [code Mode](https://docs.monext.fr/display/DT/Codes+-+Mode) = CPT, DIF, REC ou NX.
- **Paiement par portefeuille électronique** : avec IDWallet de la demande de paiement [doWebPayment,](https://docs.monext.fr/display/DT/Webservice+-+doWebPaymentRequest) service de gestion [manageWebWallet](https://docs.monext.fr/display/DT/Webservice+-+updateWebWalletRequest) et de paiement par portefeuille [doImmediateWalletPayment.](https://docs.monext.fr/display/DT/Webservice+-+doImmediateWalletPaymentRequest)
- **Demande d'annulation d'une autorisation non encaissée** : utilisez la fonction [doReset](https://payline.atlassian.net/wiki/spaces/DT/pages/29753563/Webservice+-+doResetRequest) permet au marchand de demander l'annulation totale ou partielle de la commande.
- **Demande de remboursement** d'une transaction remisée : utilisez la fonction [doRefund](https://payline.atlassian.net/wiki/spaces/DT/pages/29753552/Webservice+-+doRefundRequest) pour rembourser la commande.
- **Module fraude** : règles sur la transaction, l'acheteur et sur le moyen de paiement.

### **Dispositif SafeKey pour les clients American Express SmartBill**

Avec cette nouvelle fonctionnalité, vous avez la possibilité de demander une authentification SafeKey aux clients qui s'enregistrent dans le programme American Express SmartBill.

Safekey est l'équivalent du 3DSecure pour les cartes American Express et permet de s'assurer que l'auteur de la transaction est bien le titulaire de la carte.

American Express SmartBill est un programme, réservé aux marchands en B2B, qui facilite les paiements par cartes American Express : le client s'enregistre une fois et vous pouvez ensuite débiter les factures directement sur le compte American Express associé à la carte, sans vous soucier des problèmes de renouvellement de carte.

## <span id="page-1-0"></span>Donnée obligatoire

La fonction Payment Facilitator est obligatoire pour ce moyen de paiement.

Vous devrez renseigner le champ subMerchant.subMerchantState avec le code pays pour partager avec les acquéreurs de AMEX, le sous marchand qui sera le bénéficiaire.

# <span id="page-1-1"></span>Les champs obligatoires

Les champs utilisé par le scoring Amex

#### DATA:<AMEX\_EA>

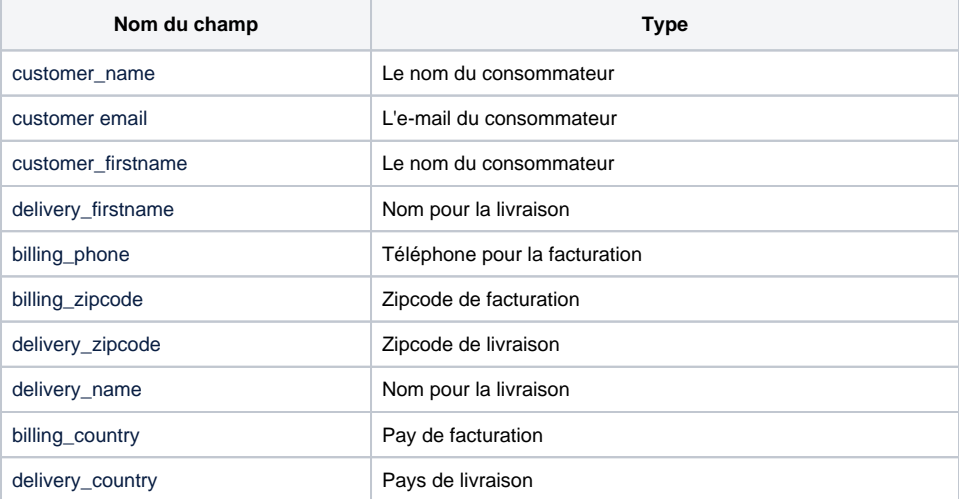

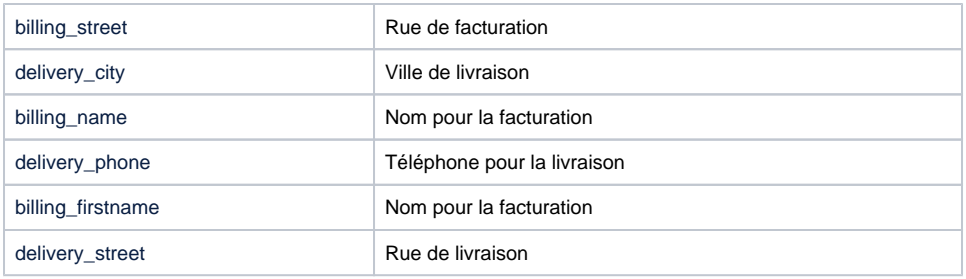

# <span id="page-2-0"></span>Comment réaliser des tests ?

N° de carte de test : 370000000000002 Date d'expiration: une date valide (supérieure ou égale au mois et année en cours) Cryptogramme visuel : 1234

## <span id="page-2-1"></span>Les codes de retour

Monext Online vous informe du résultat d'un paiement via le ShortMessage, selon le mode d'intégration proposé par le moyen de paiement.

- pour l'[API WebPayment](https://docs.monext.fr/display/DT/Paiement+Page+Web) avec le service [getWebPaymentDetails](https://docs.monext.fr/display/DT/Webservice+-+getWebPaymentDetailsRequest),
- pour l'[API DirectPayment](https://docs.monext.fr/display/DT/Paiement+Direct) en réponse du service [doAuthorization](https://docs.monext.fr/display/DT/Webservice+-+doAuthorizationRequest) de manière synchrone ou [getTransactionDetails](https://docs.monext.fr/display/DT/Webservice+-+getTransactionDetailsRequest) en réponse asynchrone.

Les états retournés :

- Le paiement est accepté avec l'état ACCEPTED et le code retour 00000.
- Le paiement est refusé avec l'état REFUSED. Le code varie en fonction du motif de refus (Par exemple : 01xxx pour une raison bancaire ou 04xxx pour une suspicion de fraude).

La gestion des états et des codes retour sont listés [ici.](https://docs.monext.fr/display/DT/Return+codes)

## <span id="page-2-2"></span>Pages associées

- [Intégration 3D Secure 2 en mode API WebPayment](https://docs.monext.fr/pages/viewpage.action?pageId=888714390)
- [Intégration API WebPayment](https://docs.monext.fr/pages/viewpage.action?pageId=747145604)
- [PW Intégration Widget](https://docs.monext.fr/pages/viewpage.action?pageId=747145714)
- [PW L'API JavaScript](https://docs.monext.fr/display/DT/PW+-+L%27API+JavaScript)
- [PW Personnalisation du widget : Balises CSS](https://docs.monext.fr/display/DT/PW+-+Personnalisation+du+widget+%3A+Balises+CSS)
- [PW Personnalisation du widget : Feuille de style](https://docs.monext.fr/display/DT/PW+-+Personnalisation+du+widget+%3A+Feuille+de+style)
- [PW Personnalisation du widget : Fonction CallBack](https://docs.monext.fr/display/DT/PW+-+Personnalisation+du+widget+%3A+Fonction+CallBack)